**NissanConnect CARWINGS** 

A. ナビゲーションの設定 ※この機種は、ハンズフリー通話のみご利用になれます。カーウイングスによるデータのダウンロードには対応していません。

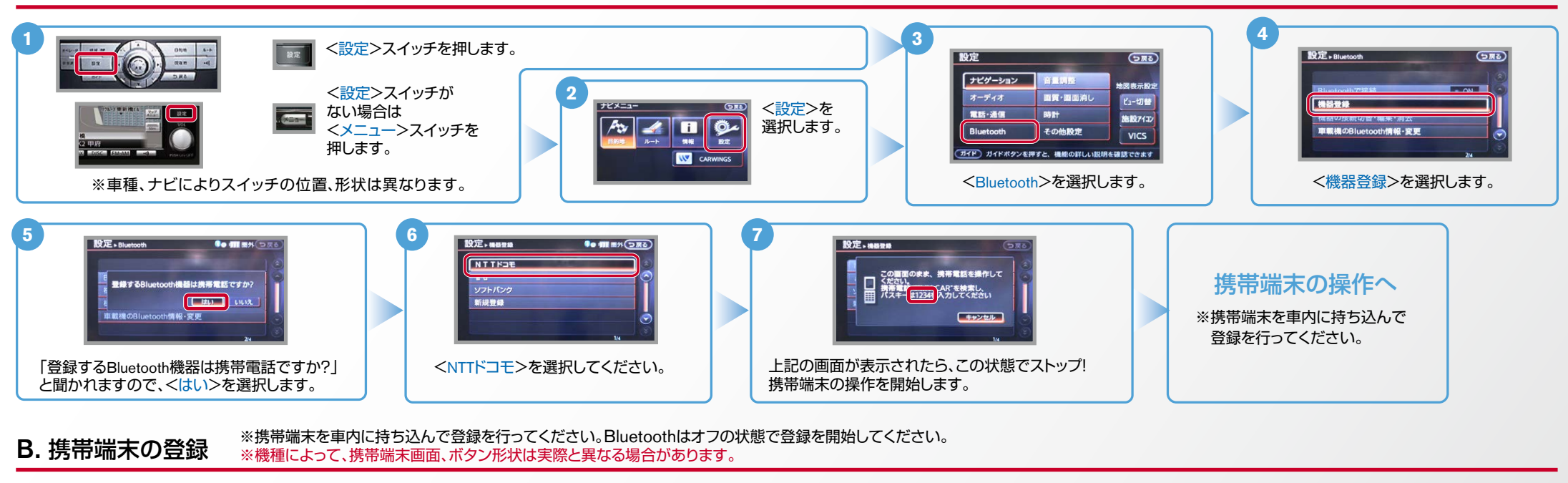

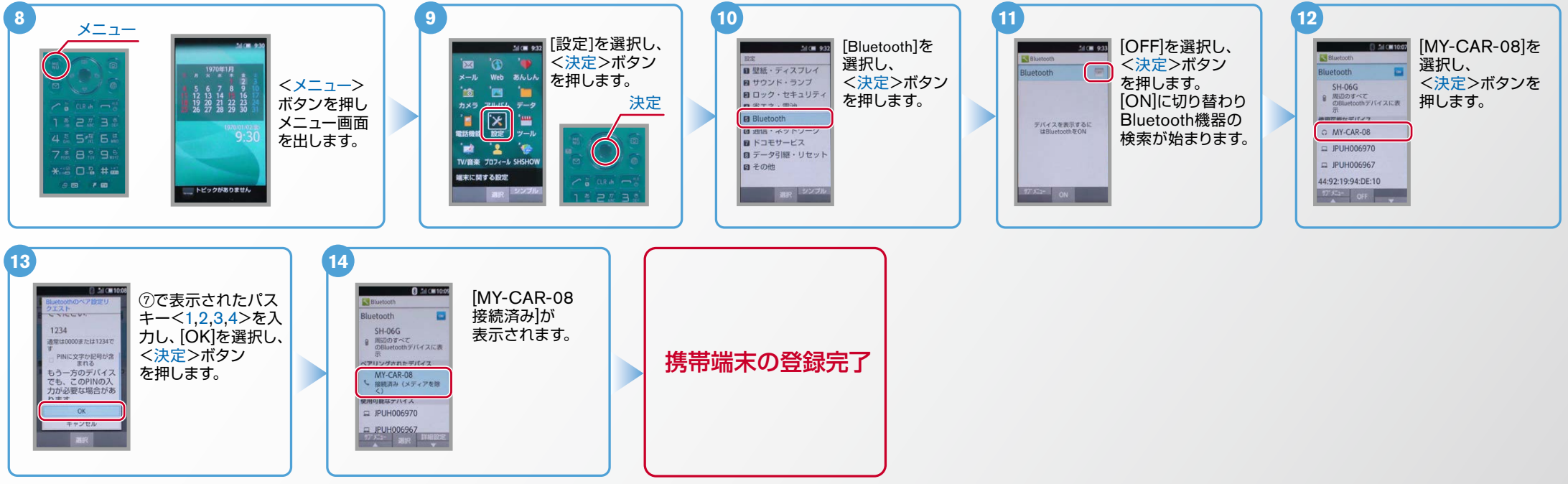

Nissan Connect **CARWINGS** 

ヒットエンジン始動前にBluetoothを「オン」にしておくとナビと携帯端末がすぐにBluetoothでつながります。(BluetoothのOnの方法は"E"をご覧ください。)

電話帳転送設定 .C ※携帯端末を車内に持ち込んで登録を行ってください。Bluetoothはオフの状態で登録を開始してください。 ※機種によって、ボタン形状は実際と異なる場合があります。

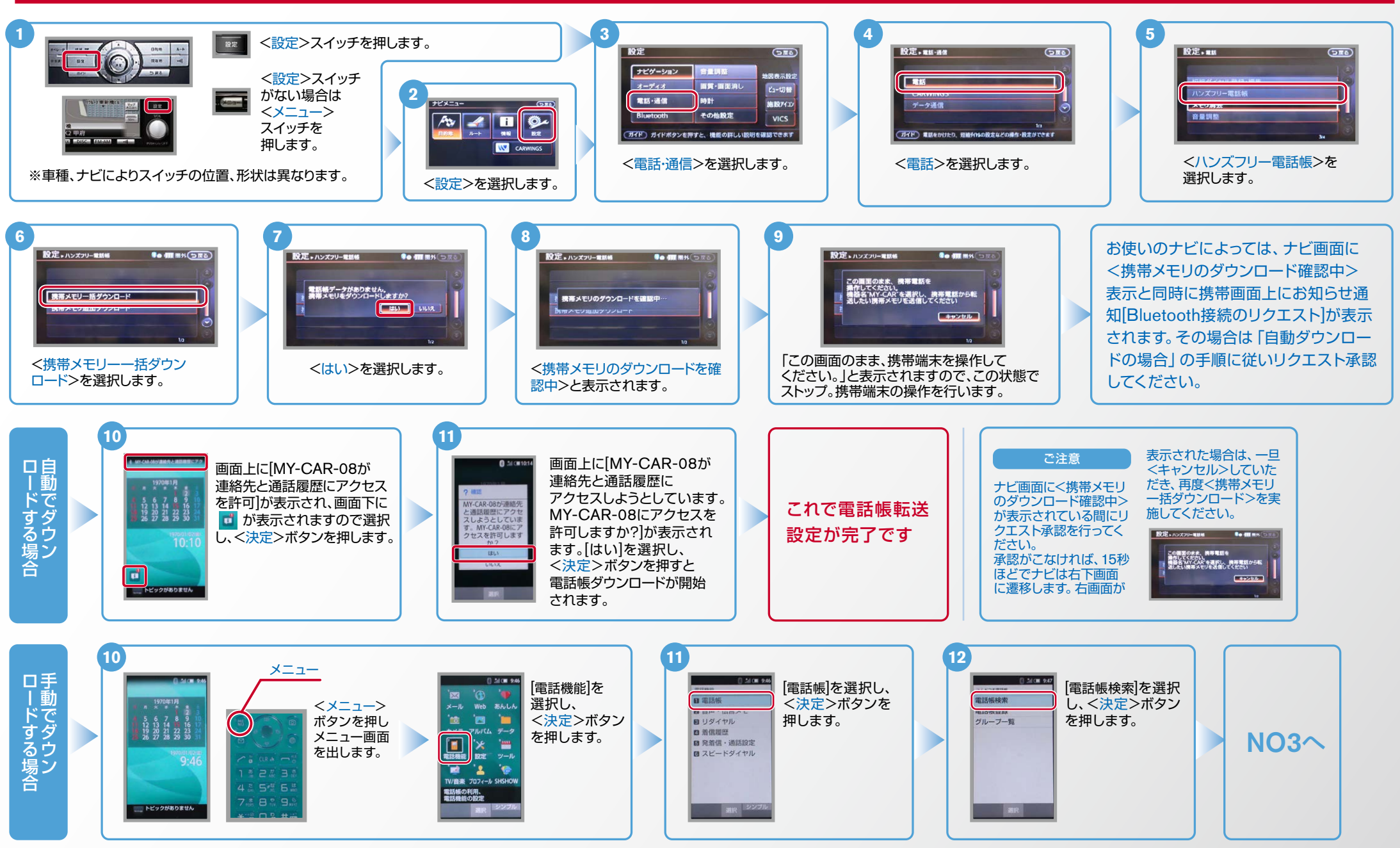

**NissanConnect CARWINGS** 

ヒントエンジン始動前にBluetoothを「オン」にしておくとナビと携帯端末がすぐにBluetoothでつながります。(BluetoothのOnの方法は"Eをご覧ください。)

## 電話帳転送設定のつづき .C

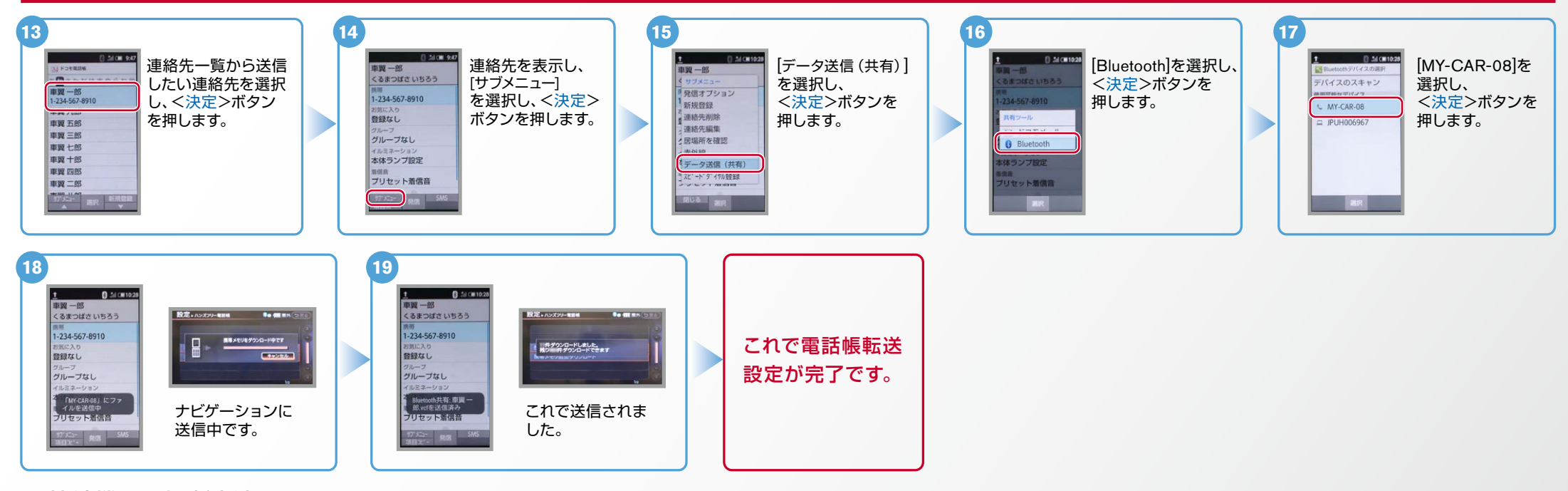

D. 接続機器の切断方法 ※この手順は初期設定時には必要ありません。 ※携帯端末画面、ボタン形状は実際と異なる場合があります。

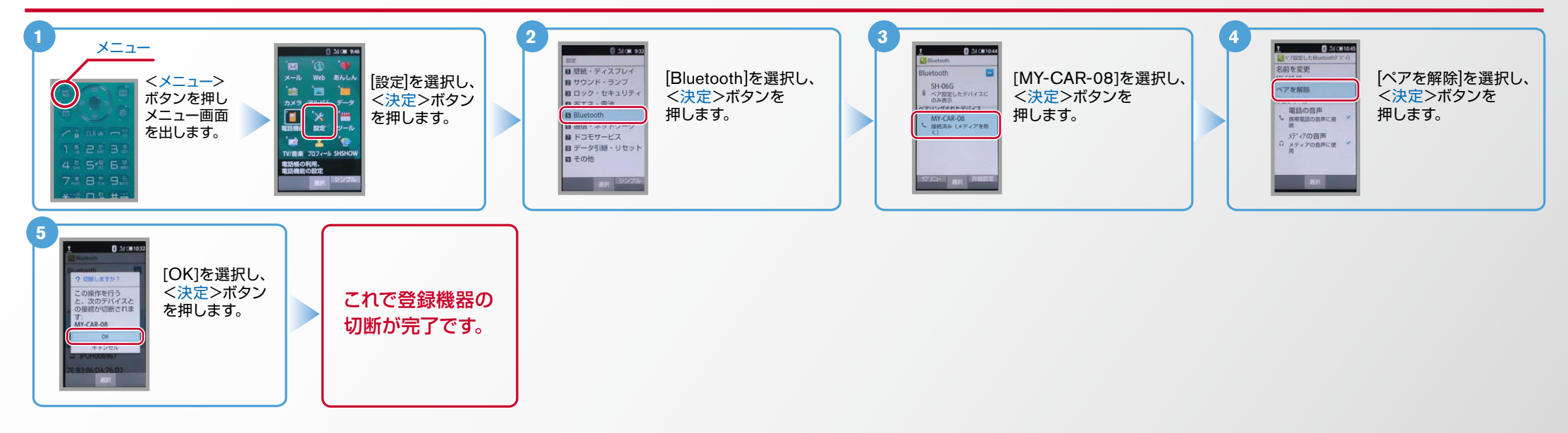

Nissan Connect **CARWINGS** 

L→<br>■ エンジン始動前にBluetoothを [オン] にしておくとナビと携帯端末がすぐにBluetoothでつながります。 (BluetoothのOnの方法は"E"をご覧ください。)

?どうするの、こんなとき。 この手順は初期設定時には必要ありません ※の方法 Off/BluetoothのOn .E

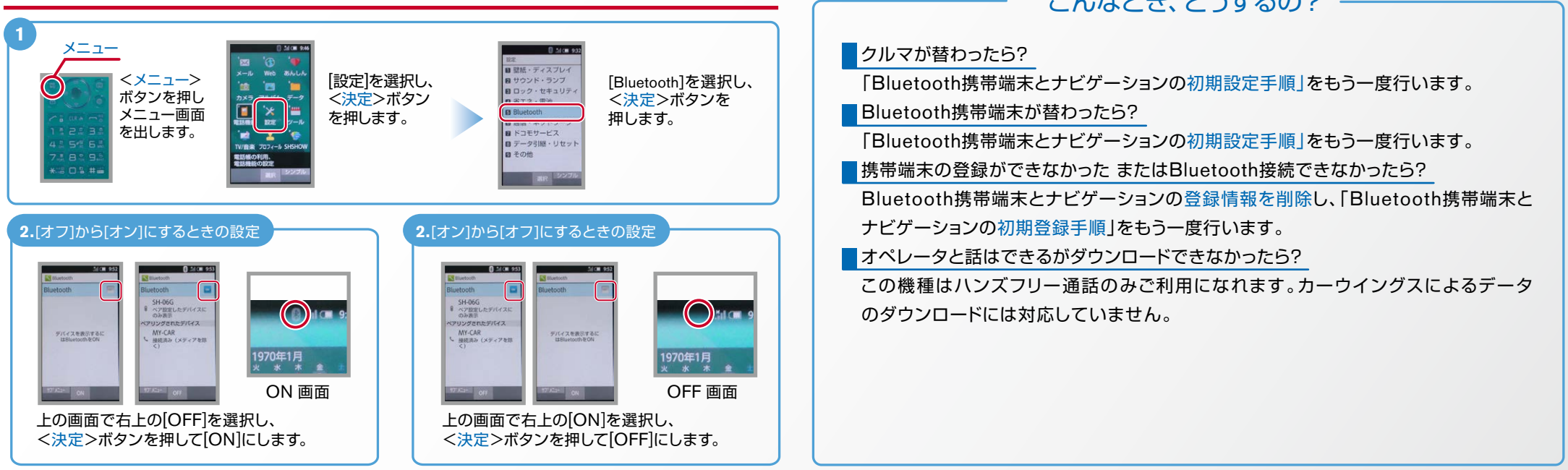

※Bluetoothの設定方法、登録手順についての問い合わせ先:カーウイングスお客さまセンター: 0120-981-523 9:00~17:00(年末年始を除く)携帯端末、PHSからもご利用いただけます。